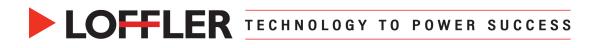

## Konica Minolta iSeries: Auto Paper Type Detection

## This guide will cover Auto Paper Type Detection

Paper type auto detection is on by default on most iSeries models. When on, after opening a paper drawer, the machine will measure the thickness of the next sheet that passes through and will change the paper type setting to match the detected thickness. If the first sheet has not

yet passed through, there will be a question mark showing on the tray.

| 4 | 8½×11₽ |  |
|---|--------|--|
|   |        |  |

To turn off Paper type auto detect or edit settings:

From the home screen select Utility  $\rightarrow$  Administrator  $\rightarrow$  System Settings  $\rightarrow$  Paper Type Auto **Detection Settings.** Most common setting is to turn **on** for the Bypass Tray and **off** for the other trays.

| Paper type auto detection settings |  |
|------------------------------------|--|
| Paper type auto detection settings |  |
| Tray 1                             |  |
| Tray 2                             |  |
| Tray 3                             |  |
| Tray 4                             |  |
| Bypass Tray                        |  |

From the copy screen, when paper is placed in the Manual (bypass) tray, a screen pops up. The Manual Tray will auto detect Paper Size or editing can be done using the right side of the screen to ensure correct size.

The Paper **Type** (on left side of the screen) is not Auto Detected until the paper is run through on the first job. If the Auto Detect check box is unchecked, the type can be specified instead of the machine detecting. This would allow to override the Auto Detect Paper Type.

\*Tip: When using the print driver from the computer, the paper type should be selected in the print driver settings to match the type at the machine.

| Tray Settings (Manual Tray                   | )                |           |                       |              |
|----------------------------------------------|------------------|-----------|-----------------------|--------------|
|                                              |                  |           |                       |              |
| Paper Type                                   |                  | _         |                       | _            |
| Auto Detect                                  |                  | 🤚 8½×11 🛛 | <b>?</b> _ 60 - 90g/m |              |
| Standard<br>Paper User Paper Custom<br>Paper |                  |           | Paper Size            |              |
| Standard<br>Paper                            |                  |           |                       |              |
| Plain Paper                                  | Single Side Only |           | Auto Detect           | Paper Size 🕨 |
| Special Paper                                | Plain Paper+     |           | Custom Size 🕨         |              |
| Thick1                                       | Thick 1+         |           | Envelope/4x6 🕨        | K Other      |
| Thick2                                       | Thick3           | <b>S</b>  | AB Metric Sizes       | Inches       |
| Duplex 2nd Side                              | Alter Thickness  |           | Wide Paper            |              |
|                                              |                  |           |                       |              |

The Manual Tray will show the size. The question mark in the lower-right corner is for the paper type.

| Auto                             |                      |                     |
|----------------------------------|----------------------|---------------------|
| 8                                | 2 1147 🗗             | Change Tray Setting |
|                                  | 3 &×11□ <sup>±</sup> | Paper Direction     |
| 3 4<br>Plain Paper 60 -<br>90g/m | 4 \$×11              |                     |
| oog m                            |                      |                     |

## ©2023 Loffler Companies

MN: St. Louis Park; Duluth; Mankato; Rochester; St Cloud; Willmar; Grand Rapids; Thief River Falls | WI: Eau Claire; La Crosse; Green Bay IA: Sioux City; Spencer | NE: Norfolk | ND: Fargo; Grand Forks | SD: Aberdeen; Sioux Falls

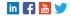

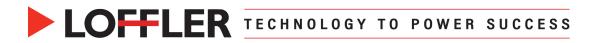

Once the paper runs through the tray the first time, the question mark will be replaced with the Paper Type that was detected.

If the Paper Type Auto Detection setting is left on for any of the other trays, the setting can be manually overridden by selecting the tray in Copy, select **Change Tray Setting**, then choose the **Paper Type** from the left side to choose the appropriate thickness.

©2023 Loffler Companies MN: St. Louis Park; Duluth; Mankato; Rochester; St Cloud; Willmar; Grand Rapids; Thief River Falls | WI: Eau Claire; La Crosse; Green Bay IA: Sioux City; Spencer | NE: Norfolk | ND: Fargo; Grand Forks | SD: Aberdeen; Sioux Falls

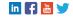